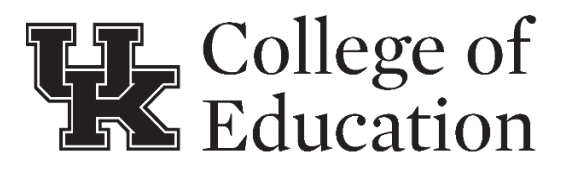

**Teacher Preparation, Certification, & Field Placements**

University of Kentucky College of Education 166 Taylor Education Bldg. P: 859-257-1857 F: 859-257-2734

#### **INSTRUCTIONS**

### **Background Check for Supervising Field Placements in \*Fayette Co. Public Schools (FCPS)**

- 1. **Register as a contractor** through the FCPS website:<https://dna.fcps.net/contractors>
	- a. Select "Login as guest" to initiate the process.
	- b. Note your Contractor ID # in case you need it later.
	- c. Completing the contractor form is required for FCPS photo ID badge issuance.

### 2. **Order a Child Abuse and Neglect (CAN) registry check** online (see **p.2**). **\$10.00**

- a. Make sure you send a copy of your order confirmation t[o fcpsappcenter@fayette.kyschools.us.](mailto:fcpsappcenter@fayette.kyschools.us)
	- *You will also need to submit a copy of the order confirmation to [Martin.Mills@uky.edu](mailto:Martin.Mills@uky.edu) when you submit your reimbursement request, so don't delete it from your inbox.*
- b. When your results are available, forward them to [fcpsappcenter@fayette.kyschools.us](mailto:fcpsappcenter@fayette.kyschools.us) within 30 days.
	- Martin Mills at UK does NOT need your results.
- 3. **Schedule a fingerprint appointment** through IdentoGO (see **p.3**). **\$51.25**
	- a. KEEP YOUR RECEIPT which shows the date of service and the amount you paid.
		- You will need to submit your receipt to Martin Mills with the rest of your reimbursement request materials.
	- b. The results will be sent to Fayette County Public Schools.
		- Martin Mills at UK does NOT need your results.
- 4. **Schedule an appointment to have your photo taken** for your FCPS ID badge.
	- a. <https://calendly.com/fcpshumanresources/hr-appointment?month=2021-08>
	- b. Take your driver's license with you to your photo appointment.
	- c. You will be notified when your badge is ready to be picked up.
- 5. **Complete the reimbursement request forms on p.4-5**, and submit to [Martin.Mills@uky.edu](mailto:Martin.Mills@uky.edu) with a scan or photo of your fingerprint receipt **and** CAN check receipt so he can initiate the reimbursement process through our college finance team.
	- a. Both receipts should show your name, the amount of money paid, and the date you paid.
	- b. For the "detailed description of the business purpose" on p.5, write something like: "In order to conduct site visits at area Fayette County Public Schools for the purpose of observing UK College of Education students in their field placements, I was required to pay for and
		- complete a mandatory background check process, pursuant to KRS 160.380."
	- c. Just to reiterate, Martin does NOT need the actual results of your background checks.
	- d. **If you don't already have a UK employee vendor number, you may be asked to fill out an extra form.**

**\* If you have supervisory assignments in multiple districts or private schools, you may have to repeat some or all of this process for each district; at this time we hear the districts are no longer releasing results to applicants for submission to other districts.**

# Criminal Abuse and Neglect Registry requirements (FCPS)

Go to the KY Online Gateway and follow the steps below: https://ssointernal.chfs.ky.gov

- 1. Register on the Online Gateway website:<https://ssointernal.chfs.ky.gov>
	- a. Select "Create Account"
	- b. Enter your information including a valid email address
	- c. Check your email for the "Account Verification" email from KOG
	- d. Click the link to verify your email and log in using the email address and password you created
- 2. Click the letter "C" and select the CAN Payment and Verification ENROLL button
- 3. Open the "Form" dropdown at the top of the page and select "Central Registry Check (DPP-156)"
- 4. Enter all required information
	- a. For the type of request being made, select "Public School Employee, Student Teacher, Contractor, or School-Based Decision-Making Council Member (Required by KRS 160.380)"
	- b. Enter your personal information
		- i. Date of hire will be start date (if known) or today's date
	- c. Enter your current address and any other addresses for the last 5 years
	- d. Check the box authorizing sharing of the results
		- i. Enter Fayette County Public Schools in the name field and [fcpsappcenter@fayette.kyschools.us](mailto:fcpsappcenter@fayette.kyschools.us) in the email field. Address is not required.
		- ii. You should see a green line "Employer email address exists in the system"
- 5. Upload a copy of your driver's license or SSN card
	- a. You can scan the document or take a picture of it
	- b. Type the name of the document you will be uploading (SSN or Driver's License)
	- c. Click "Choose File" to select the file
	- d. Click "Upload"
- 6. Click "Submit"
- 7. Select Pay by credit/debit card and click "Proceed to E-Sign"
- 8. Click "Sign & Pay"
- 9. Enter Credit Card information and click "NEXT"
- 10.Click "PAY NOW"
- 11. Send your confirmation page to [fcpsappcenter@fayette.kyschools.us](mailto:mary.henderson@uky.edu) as evidence of completion (will change your employment/contractor status to "approved pending results").
- 12.Keep a copy of the order confirmation email showing your name, the amount paid, and the date ordered, to submit with your reimbursement request.
- 13. When your results are available, download and send via email to fcpsappcenter@fayette.kyschools.us [within](mailto:fcpsappcenter@fayette.kyschools.us) 30 days

database or receive an error message, please contact the help desk at 877-545-6175. Management at 502-564-3834 for Central Registry Check (DPP 156) related issues. If you are unable to access the For questions on how to submit a request in the CAN Payment and Verification database, please contact Records

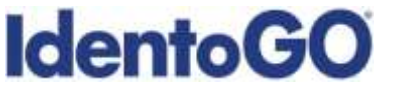

Fingerprint Service Code Form

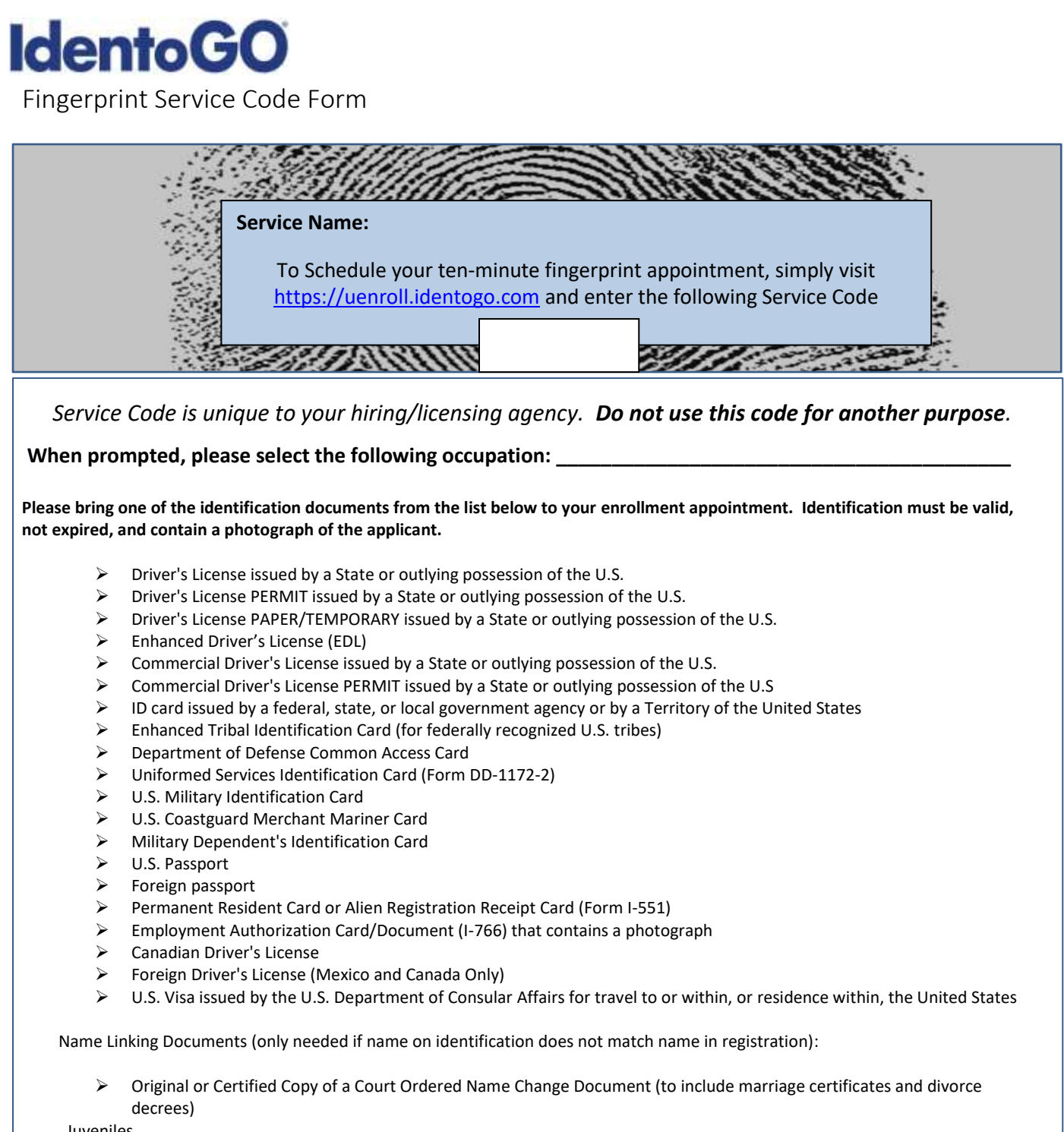

Juveniles

- Approved Documents list as shown above; or
- $\triangleright$  Photo ID Waiver for Minors (Only needed in special circumstances)
	- o Required Secondary document if Photo ID Waiver for Minors is selected (only needed in special circumstances)
		- Birth Certificate bearing an official seal (or certified copy) issued by State, county, municipal authority (or outlying possession of the U.S)
			-
			- Social Security Card

Don't have access to the Internet? You can still schedule an appointment by calling 844.543.9714**.**

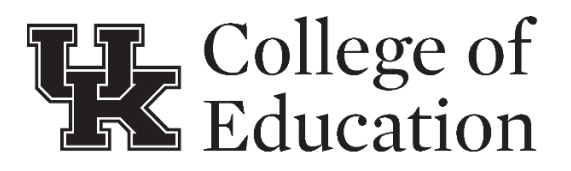

**Teacher Preparation, Certification, & Field Placements** University of Kentucky College of Education

166 Taylor Education Bldg. P: 859-257-1857 F: 859-257-2734

### **REQUEST FOR REIMBURSEMENT Background Checks for Supervising Field Placements in Schools**

In order to conduct site visits at area schools for the purpose of observing UK College of Education students in their field placements, you must complete a background check process, as mandated by KRS 160.380.

By signing this form, you confirm that you have submitted fingerprints for a national and state criminal history background check and ordered a Child Abuse and Neglect (CAN) registry check through the Commonwealth of Kentucky Cabinet for Health and Family Services, as mandated by KRS 160.380.

Check the items for which you are requesting reimbursement:

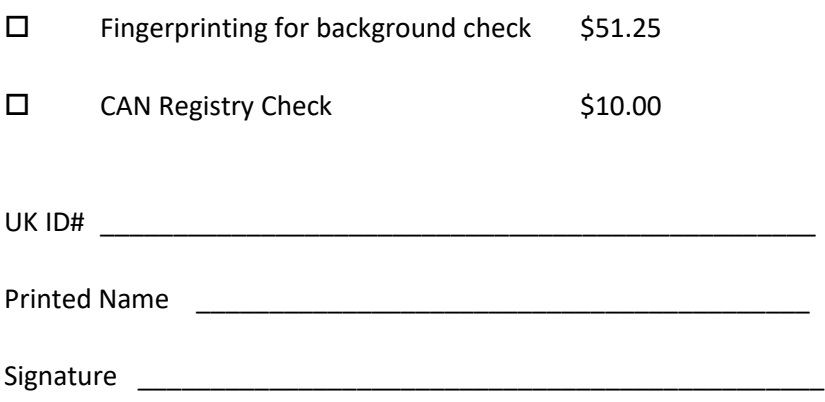

## **Request for Employee Reimbursement and Invoice (Other than Travel Expenses) UNIVERSITY OF KENTUCKY**

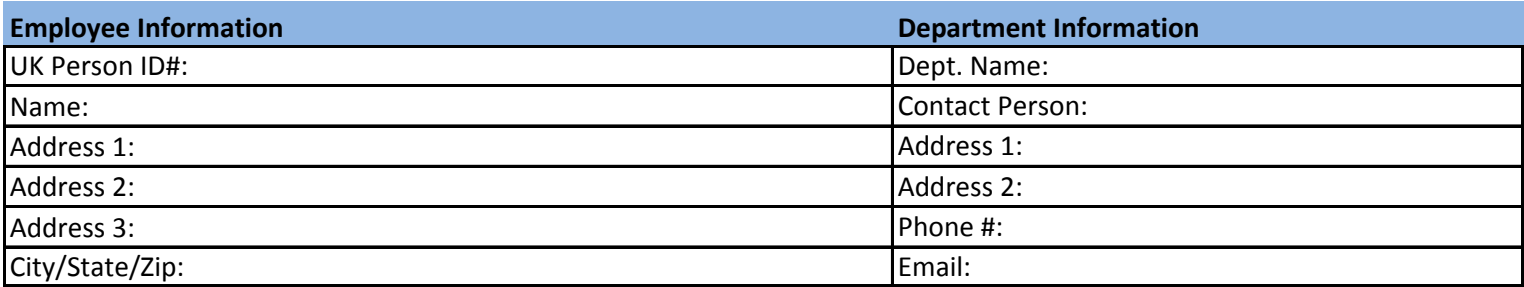

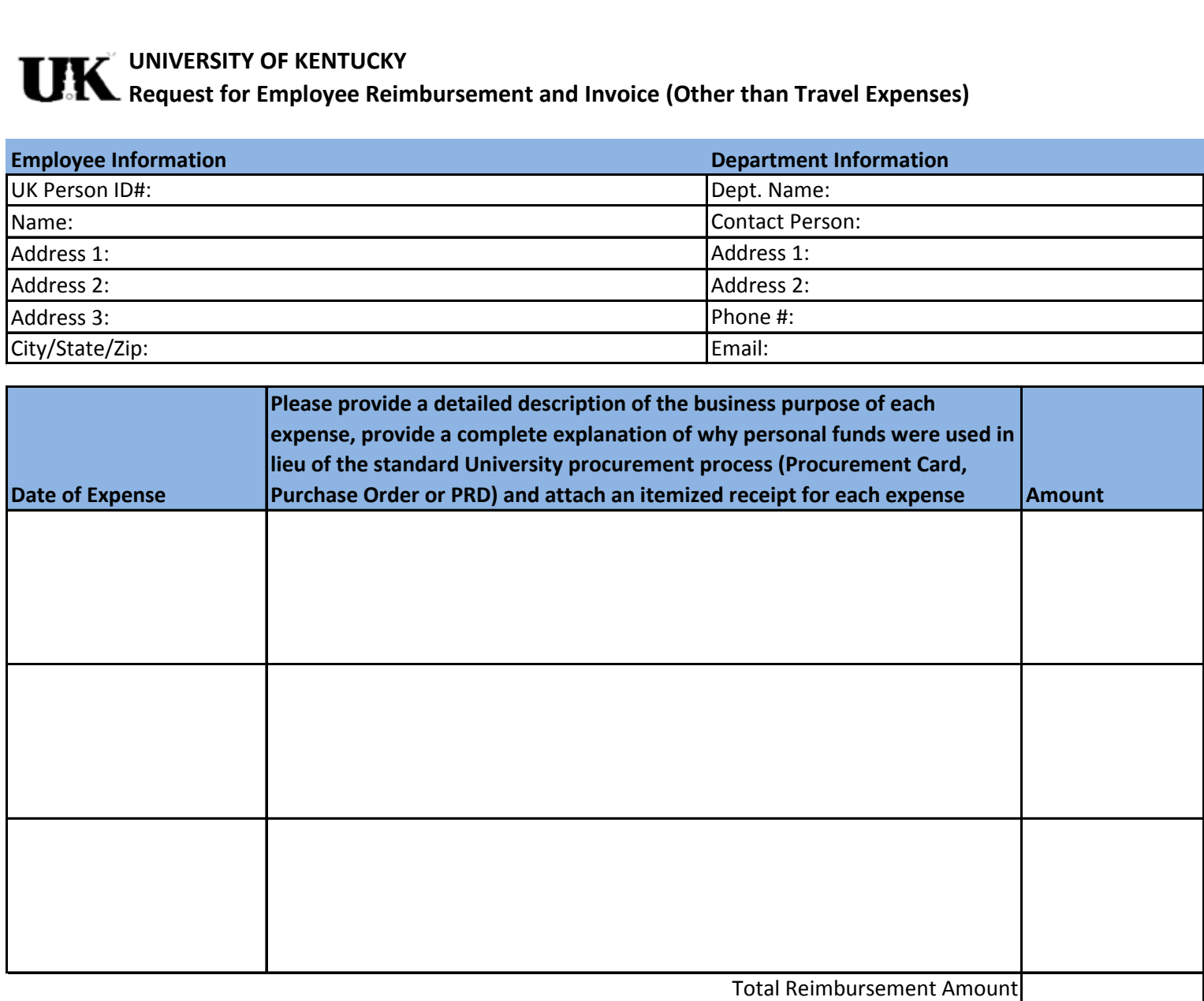

I certify that the expenses listed above were incurred on behalf and exclusively for the benefits and business purpose of the University of Kentucky.

Employee's Signature Date

[http://ww](http://www.uky.edu/Purchasing/docs/quickrefguide.pdf)w.uky.edu/Purchasing/docs/quickrefguide.pdf To select the appropriate method for reimbursement, (SRM Requisition/Purchase Order or Payment Request Document) please refer to the Purchasing/AP Quick Reference Guide.

For Reimbursement by SRM Requisition/Purchase Order this form much be transmitted to the Accounts Payable Department via a Vendor Invoice and Credit Memo Transmittal. [http://ww](http://www.uky.edu/eForms/forms/vendtrans-sap.pdf)w.uky.edu/eForms/forms/vendtrans-sap.pdf

For Reimbursement by Payment Request Document (PRD) this form must be attached to the PRD as part of the supporting documentation.

[http://ww](http://www.uky.edu/Purchasing/docs/quickrefguide.pdf)w.uky.edu/Purchasing/docs/quickrefguide.pdf